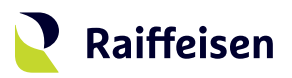

# **Activation guide LuxTrust Mobile**

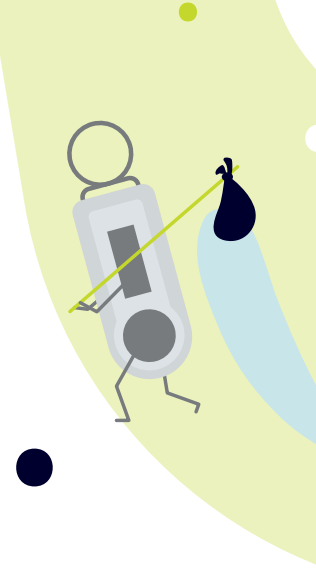

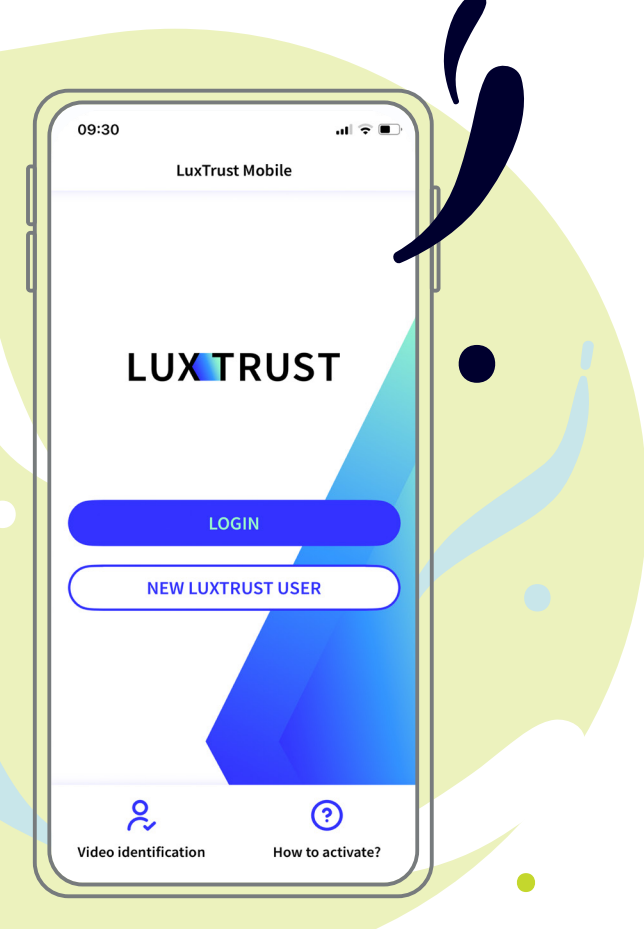

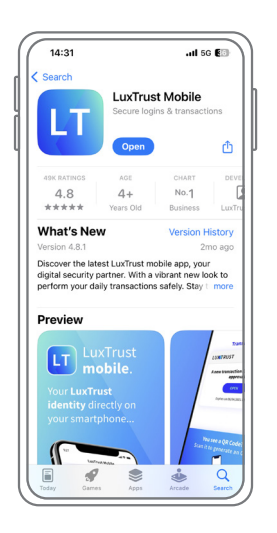

**Download the LuxTrust Mobile app** on the App Store or Google Play **typing "LuxTrust Mobile"** in the search bar.

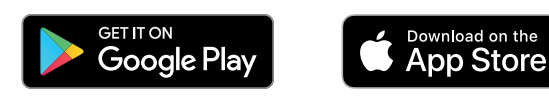

**There are two ways to activate LuxTrust Mobile.** According to your situation, please refer to the chapter that is relevant to you. If …

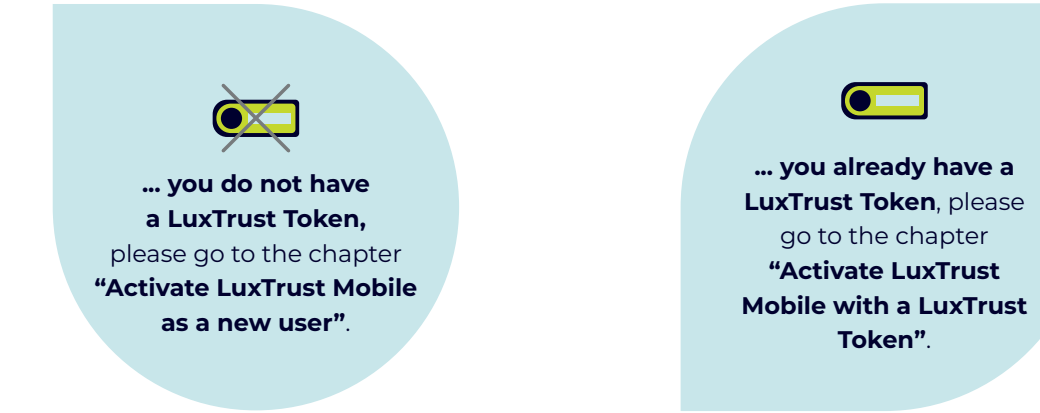

### **Activate LuxTrust Mobile as a new user**

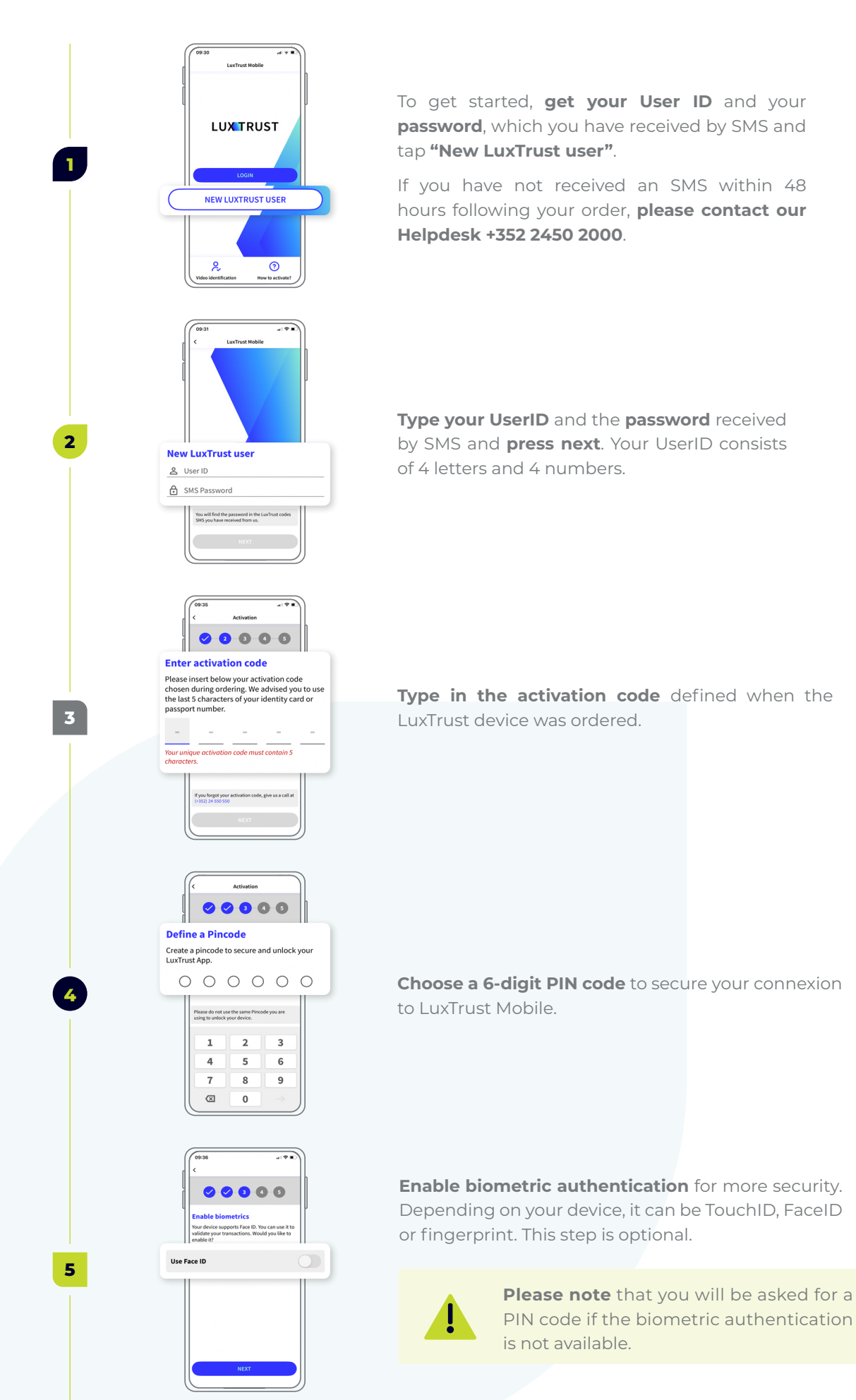

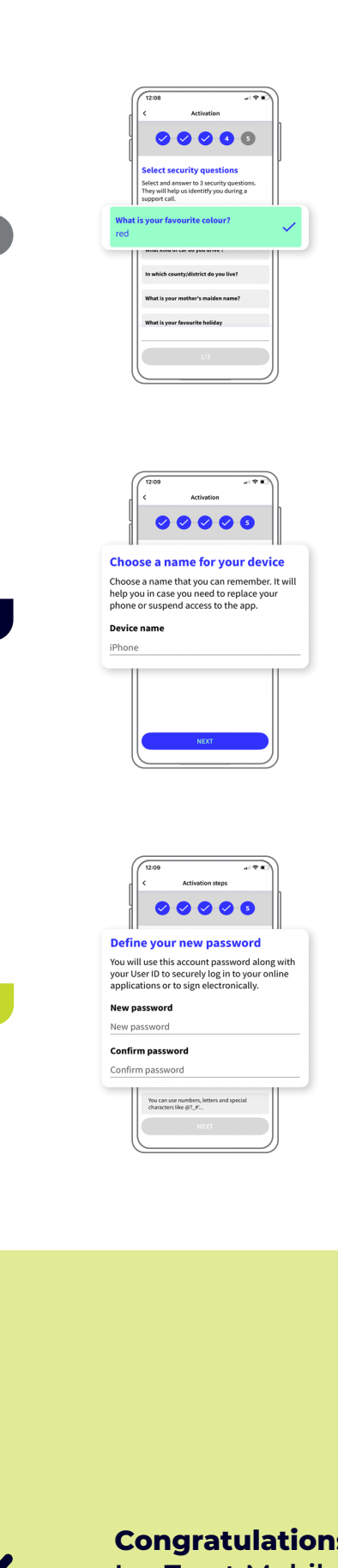

**7**

**8**

**6**

**Choose your security questions** and **provide a clear and conscise answer** for each of them. Then, press **confirm**.

**Define a name** for the device on which you have installed the LuxTrust Mobile app.

**Choose a new password** to finalise the activation and **confirm**.

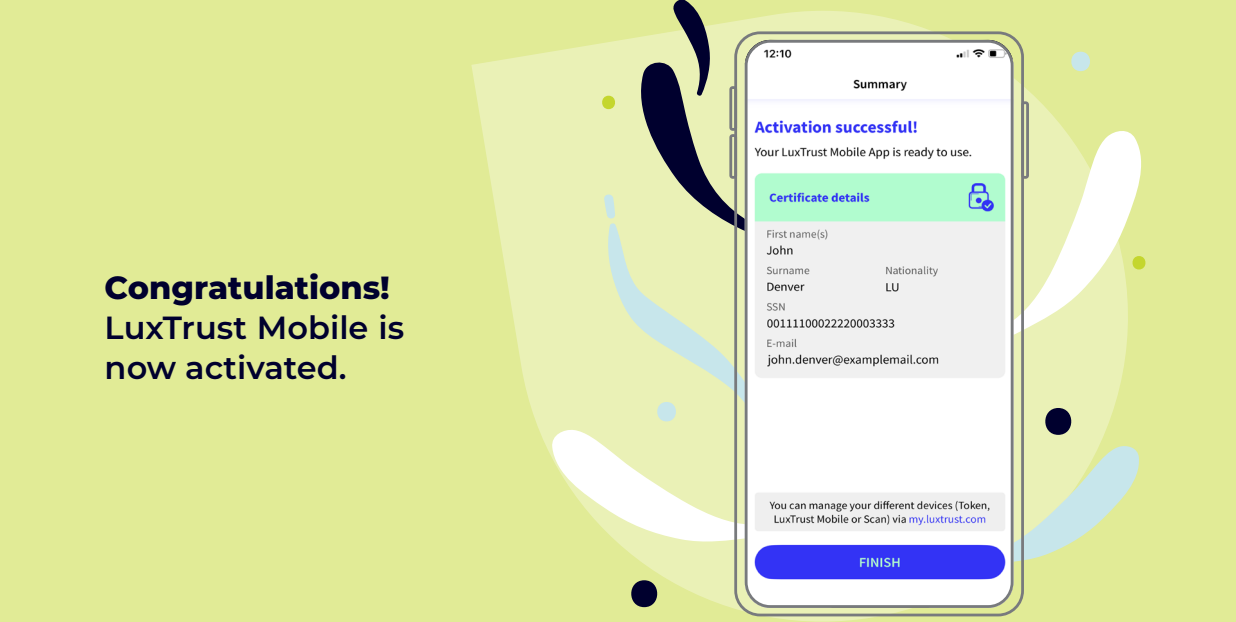

## **Activate LuxTrust Mobile with a LuxTrust Token**

 $\bullet$ 

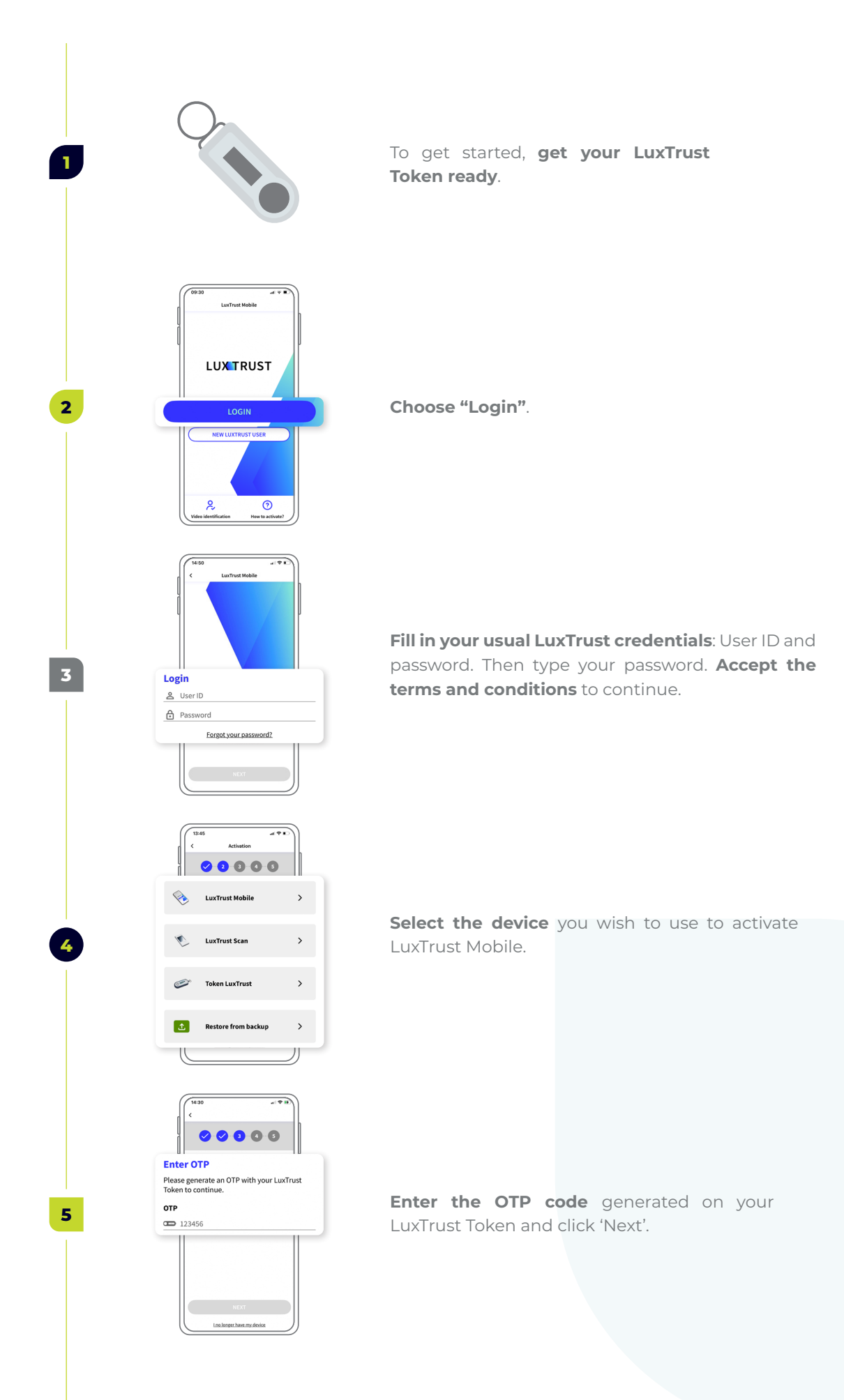

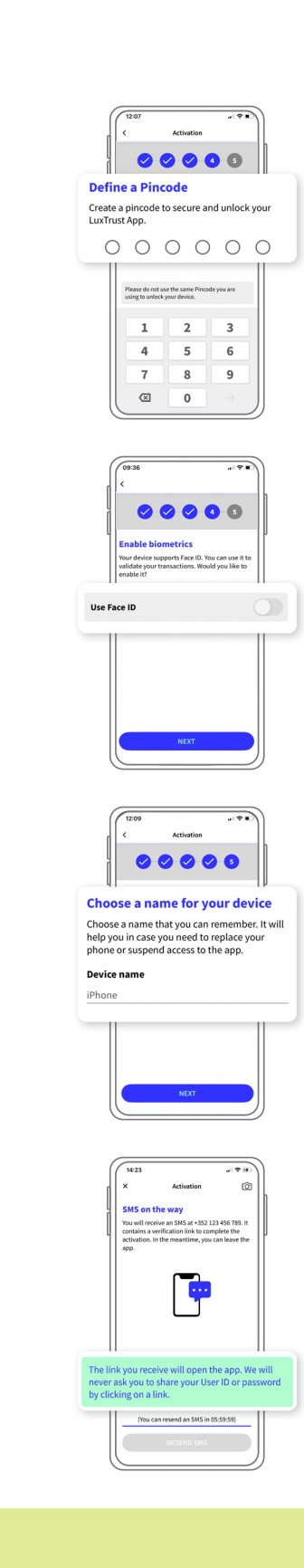

**7**

**8**

**9**

**6**

 $\bullet$   $\overline{\phantom{a}}$ 

**Choose a 6-digit PIN code** and confirm.

**Enable biometric authentication** for more security. Depending on your device, it can be TouchID, FaceID or fingerprint. This step is optional.

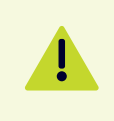

**Please note** that you will be asked for the PIN code if the biometric authentication is not available.

**Define a name** for the device on which you have installed the LuxTrust Mobile app.

You will receive a confirmation SMS within 360 min. **Click on the link** to confirm the activation.

### **Congratulations!**

**LuxTrust Mobile is now activated and you can do without your Token.**

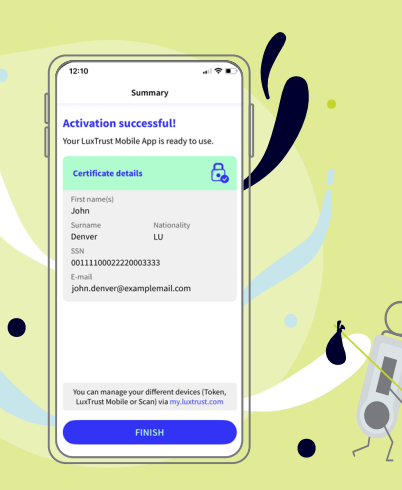

## **Further information …**

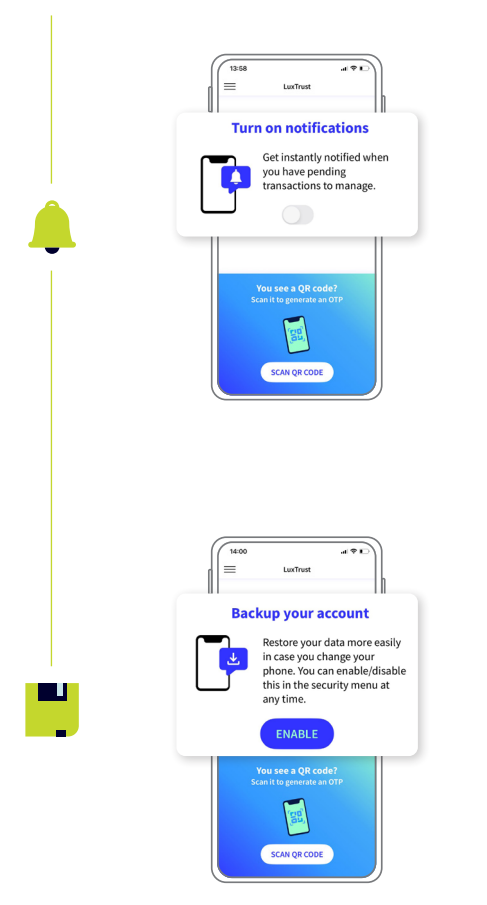

**Enable push notifications** to verify your transactions and connect to your online banking R-Net more easily.

Enable your LuxTrust certificate backup to **keep your data secured**.

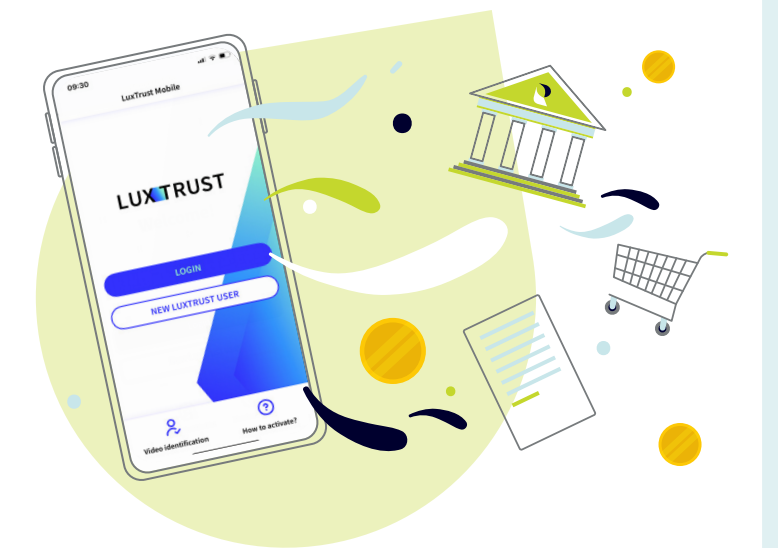

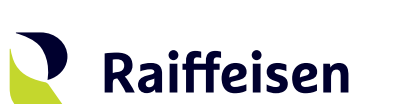

#### **Need help?**

- If you cannot find your LuxTrust login information (UserID, password), **this information is provided in the initial mail (or SMS)** you received when you ordered your LuxTrust product. **If you can no longer find this information, please contact LuxTrust**.
- If you have problems activating your LuxTrust Mobile product or are unable to connect to R-Net after activation, please **contact our HelpDesk on +352 2450 2000**.
- For all other questions regarding LuxTrust Mobile: **https://www.luxtrust. com/en/support** or **+352 24 550 550**.
- **If you do not have a smartphone**, you can continue to use LuxTrust services using LuxTrust Scan. For more information, **please contact LuxTrust**.

### **Notes**

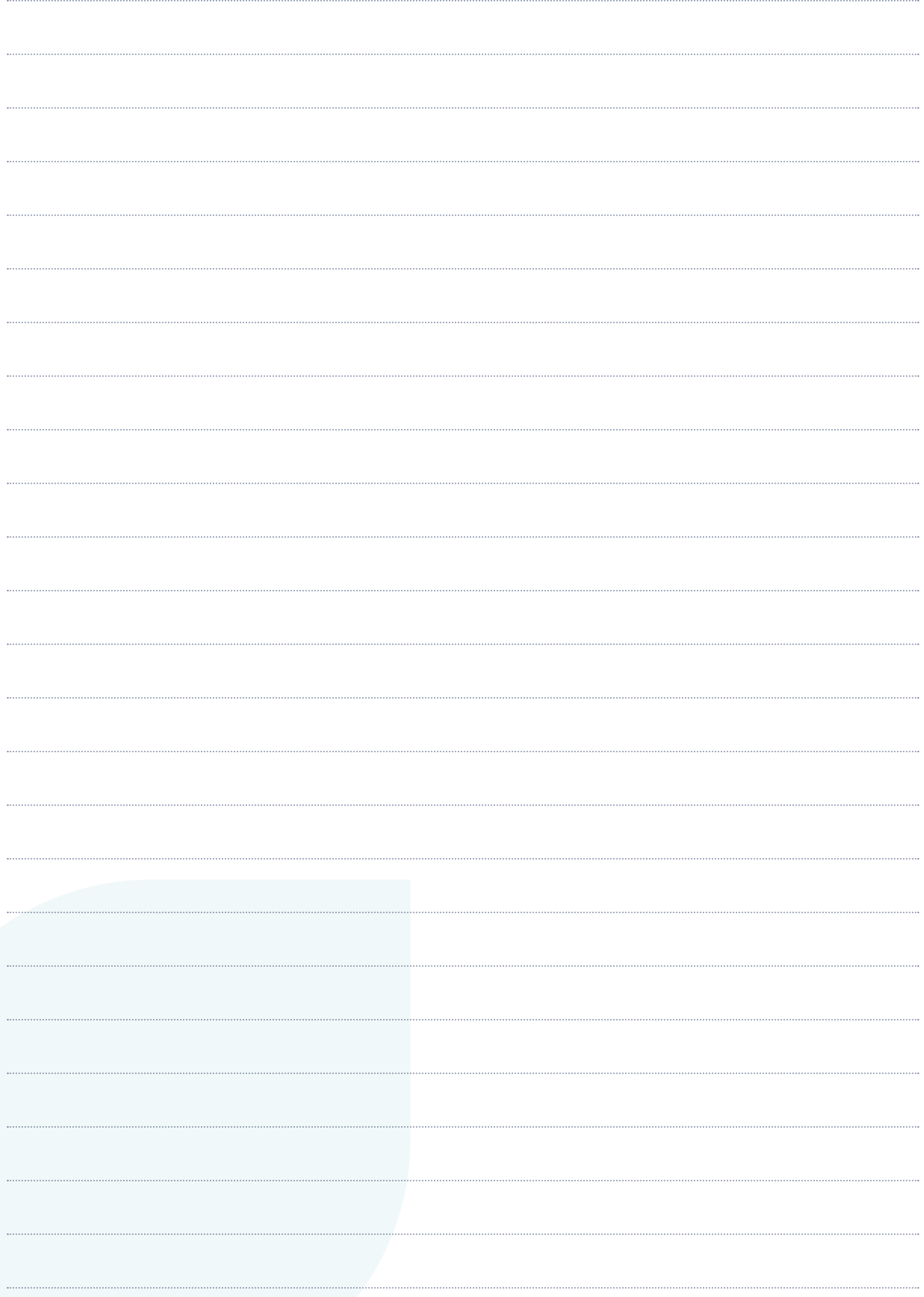

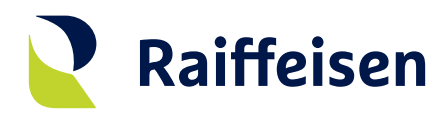

**Banque Raiffeisen** Société coopérative

#### **Adresse siège**

4, rue Léon Laval L-3372 Leudelange Luxembourg

T +352 24 50-1 www.raiffeisen.lu

#### **Adresse postale** B.P. 111 L-2011 Luxembourg